## A few Linux Basics

Network Startup Resource Center

www.ws.nsrc.org nsrc.org

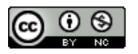

These materials are licensed under the Creative Commons Attribution-NonCommercial 4.0 International license (http://creativecommons.org/licenses/by-nc/4.0/)

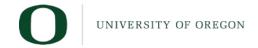

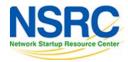

### Our Chosen Platform

#### **Ubuntu Linux**

- LTS = Long Term Support
- no GUI, we administer using ssh
- Ubuntu is Debian underneath

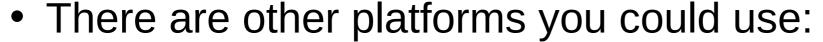

- CentOS / RedHat, FreeBSD, ...
- This isn't a UNIX admin course, but some knowledge is necessary:
  - Worksheets are mostly step-by-step
  - Please help each other or ask us for help

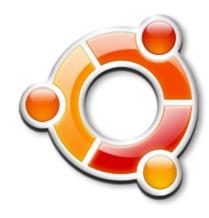

#### You need to be able to...

- Be root when necessary: sudo <cmd>
- Install packages\$ sudo apt-get install < pkg>
- Edit files\$ sudo nano /etc/mailname\$ sudo vi /etc/mailname
- Check for the process "apache"
  \$ps auxwww | grep apache
- Start/Stop/Status of services\$ systemctl [start|stop|status] < NAME>

#### nano editor

- Ctrl-x, "n" to quit without saving
- Ctrl-x, "y" to quit and save (hit Enter to accept filename)
- Ctrl-g for help
- Ctrl-w for searching
- Cursors work as you expect

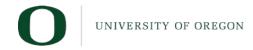

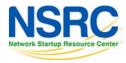

#### vi editor

- The default editor for all UNIX and Linux distributions
- Can be difficult to use
- If you know it and prefer to use vi please do
- We provide a PDF reference in the materials

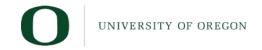

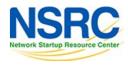

### Other tips

- Terminate foreground program:
  - -ctrl-c
- Browse the filesystem:
  - -cd /etc
  - -1s
  - -1s -1
- Delete and rename files
  - -mv file file.bak
  - -rm file.bak

### Viewing files

Sometimes files are viewed through a pager program ("more", "less", "cat"). Example:

- -man sudo
- Space bar for next page
- "b" to go backwards
- "/" and a pattern (/text) to search
- "n" to find next match
- "N" to find previous match
- "q" to quit

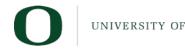

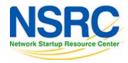

### Using ssh

Configuring and using ssh incorrectly will guarantee a security compromise...

#### The wrong way:

- Using simple passwords for users
- Allowing root to login with a password
- In reality allowing any login with a password

#### The right way:

- Disable all password access
- Disable root access with password
- Some disable root access completely

## No passwords are better

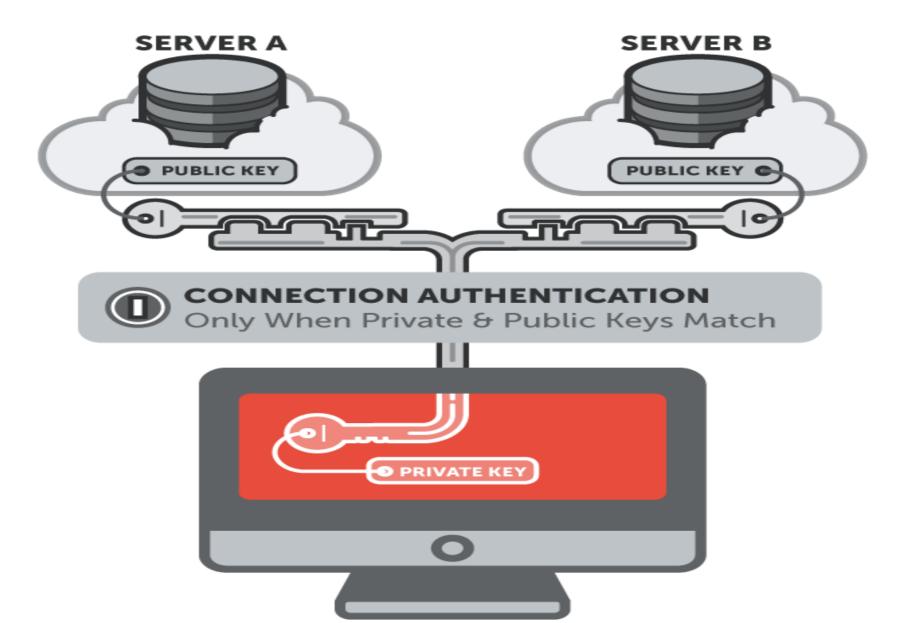

### Finish host initial configuration

Now we'll do our initial host configuration, including:

- Software package database update
- nano editor software installation
- Install network time protocol service and update time
- Install mail server and utilities
- Practice using logs
- Practice using man

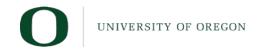

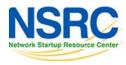

# Questions

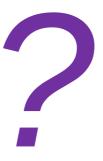

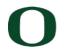

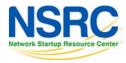